#### INF 4300 2016

# **Exercises on shape representation**

Problem 11.1 in G&W

Problem 11.8 in G&W

Problem 11.9 in G&W

### **Creating region objects using Matlab**

In this practical exercise you will work your way through preprocessing, segmentation, creating region objects, and computing simple shape descriptiors.

- 1. Load the image 'tall\_noise10\_backgr.png' from www.uio.no/studier/emner/matnat/ifi/INF4300/h16/undervisningsmateriale/tall\_noise 10\_backgr.png
  - The image contains number on a noisy background. The background has both low frequent background variations and high frequent noise.
- 2. Try to filter out the high frequent noise using either a convolution low-pass filter or a median filter.
- 3. Thresholding the image using a global threshold does not work as the image has varying background. We can either compute the threshold in a local window, or estimate the background and subtract it from the image. Try estimating the background using either a mean filter or a median filter with a very large size (applied to the result from point 2). The filter size should be so large that the filtered image only shows the background, not the numbers.
- 4. Compute the difference between the filtered image and the noise-filtered from point 2. Is the result you got now suitable for global thresholding? Experiment with filter sizes.
- 5. Threshold the image using a global threshold.
- 6. Analyze how good the thresholding is : are the numbers connected? Do we have one connected component per number? What about the frame?
- 7. Compute region objects in matlab and create a region label image to study how the regions correspond to numbers

```
b1 = bwlabel(bw);
cc=bwconncomp(bl);
l1 = labelmatrix(cc);
regim = label2rgb(l1);
imshow(regim);
```

- 8. Compute simple region properties using regionprops in matlab. Can you use region area to remove the frame and noisy segments?
- 9. Create scatter plots between pairs of region properties using the function gscatter. Do you see what is noise or frame in the scatter plots?

```
d=regionprops(b1,'area','boundingbox','ConvexArea'......); %Add more
properties, see doc regionprops
    feat1 = d.Area;
    feat2 = d.BoundingBox;
```

# From 2011 Exam: Exercise 1: Chain Codes

You are given the 8-directional chain code and the two objects below.

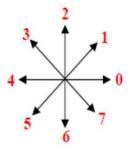

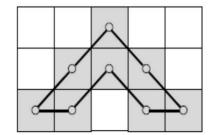

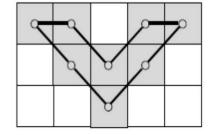

- a) Chain code the boundary of the Λ-shaped object clockwise from the lower left pixel.
- b) Which technique, based on the 8-directional <u>absolute</u> chain code, can be used to make a description of the Λ-shaped object that is independent of the start point? Demonstrate this by starting at the top pixel of the object, instead of the lower left.
- c) The V- shaped object is a rotation of the Λ-shaped object. Which technique, based on the clockwise <u>relative</u> chain code, will give you the same description of the two objects, independent of the start point? Demonstrate this by starting at the upper left pixel of the V-shaped object.

# From 2012 Exam: Exercise 1: Chain Codes

You are given the 8-directional chain code and the object below, where black is object pixels.

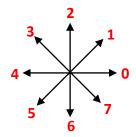

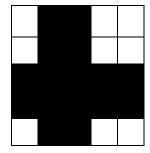

- a) Chain code the boundary of the object clockwise from the upper left pixel.
- b) Which technique will make the code invariant to the choice of start point? Demonstrate this by starting at lower right pixel of the object.
- c) Which technique will make the code rotation invariant? Demonstrate this by rotating the object  $\pi/2$  counterclockwise and start at one of the same object pixels as above.